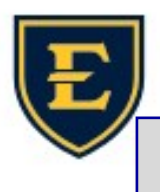

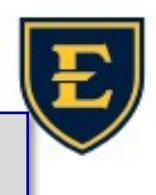

## How to set your default printer (Windows 10)

Make sure you're on your computer desktop and not in APM. You can tell that it is your desktop and not a remote session by the background. It should show the ETSU shield & ETSUHealth in the center.

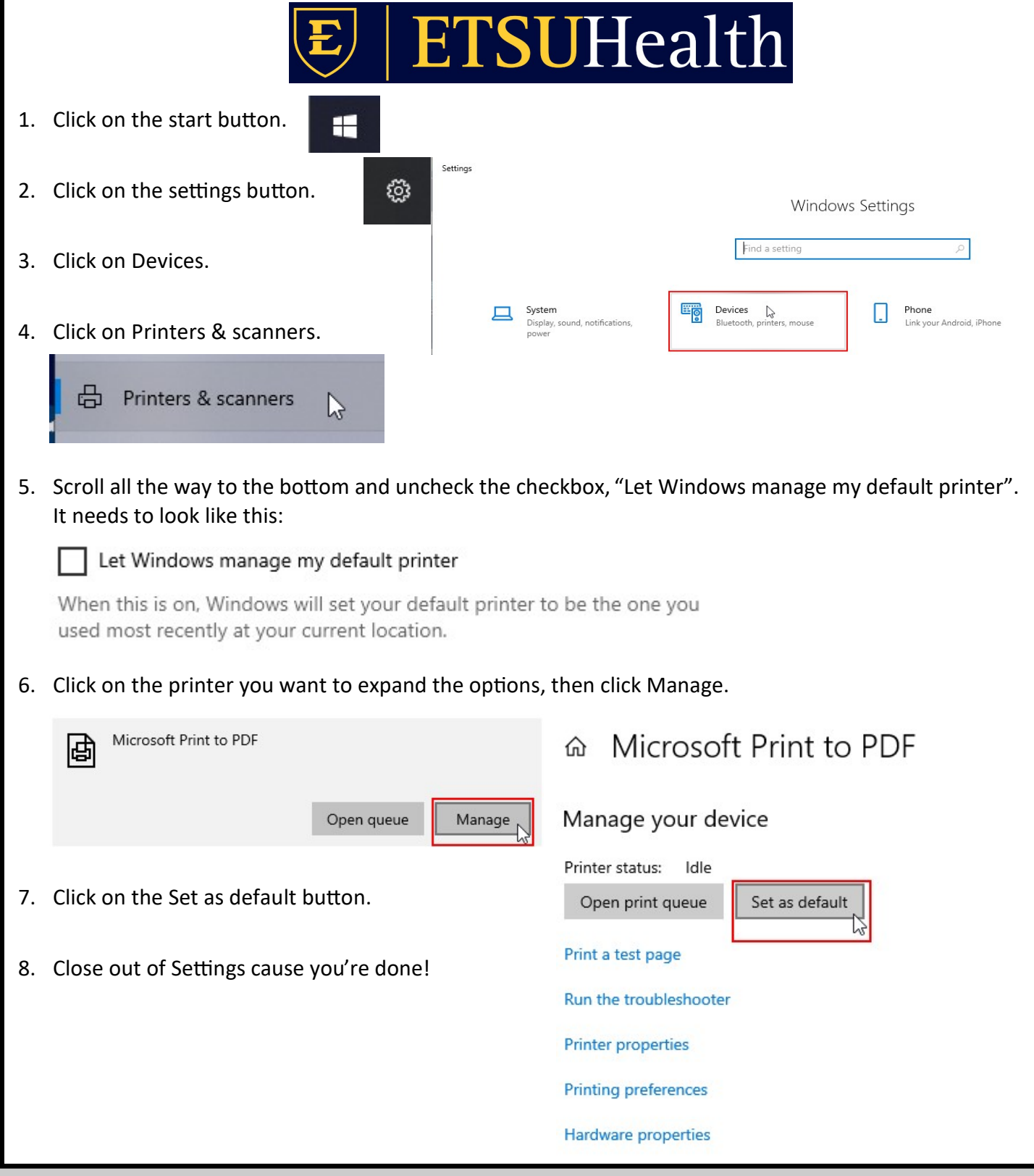